# **TikTok**

## **Trucos y consejos para conseguir seguidores**

## **MATERIAL ADICIONAL**

# **TikTok**

## **Trucos y consejos para conseguir seguidores**

# **MATERIAL ADICIONAL**

*Chema Gómez*

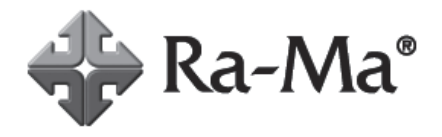

# **MATERIAL ADICIONAL**

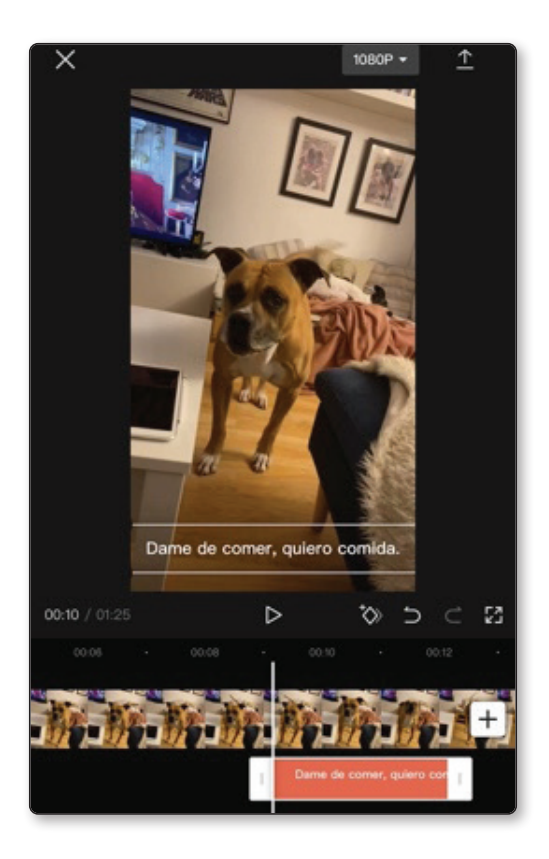

### **CapCut**

Otra aplicación creada por ByteDance y que ha sido y es un éxito de descargas. Es, sin duda, la mejor aplicación para editar vídeos verticales. O, lo que es lo mismo, la mejor herramienta para que tus vídeos de TikTok sean lo que te imaginas.

Aunque la uses principalmente para redes sociales, sobre todo Instagram y TikTok, la acabarás usando para cualquier montaje que necesites, ya sea para una invitación o para algún contenido cómico.

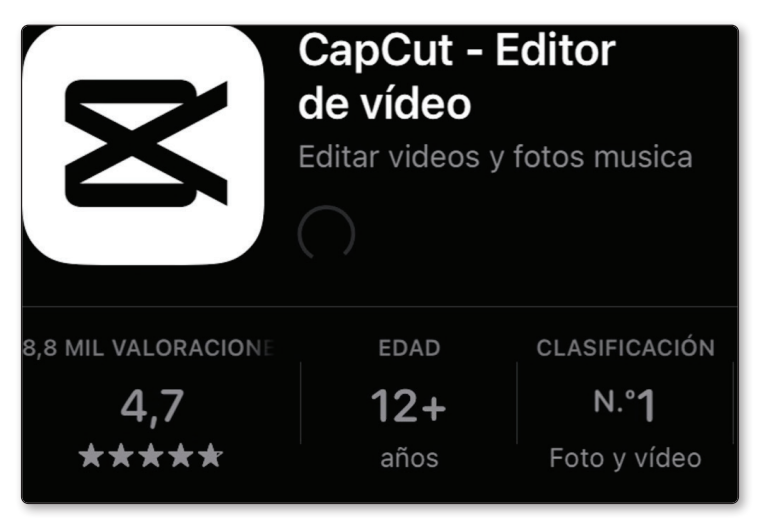

Es la mejor opción para editar tus vídeos ya que su panel es muy fácil y cómodo de usar, además de todas las opciones que presenta. Y todo siendo gratuito. Aunque tiene algunas opciones que solo deja exportar si eres miembro pro, no hace falta que te conviertas en premium para usar la mayoría de sus opciones. Pero si ves que es una buena opción y que la vas a aprovechar, adelante.

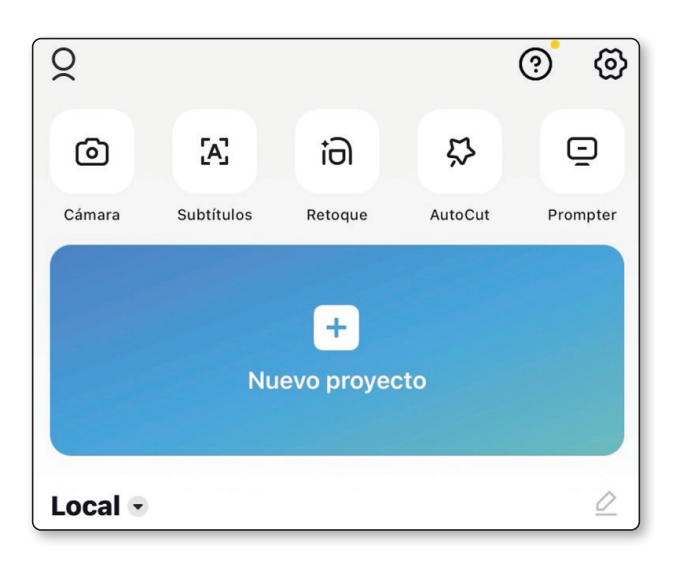

Si has usado algún editor de vídeo antes, no vas a tener ningún problema. Si no, no te preocupes porque vas a poder editar y dejar tu contenido perfecto para su publicación. Ten en cuenta que se trabaja sobre una línea de tiempo, en la que podrás modificar tanto el vídeo como el audio.

El menú, que aparece colocado en la parte inferior, te muestra las opciones que tienes a tu disposición. Desde aquí, podrás agregar texto, transiciones, sticker, la velocidad… y, lo que más vas a usar, la opción de editar.

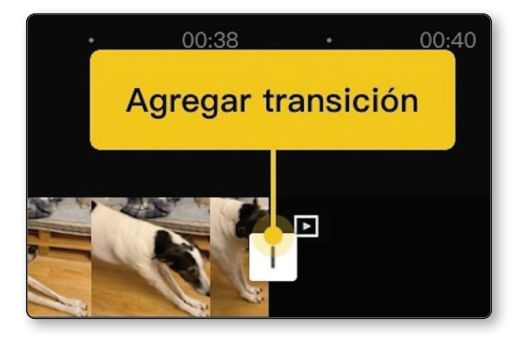

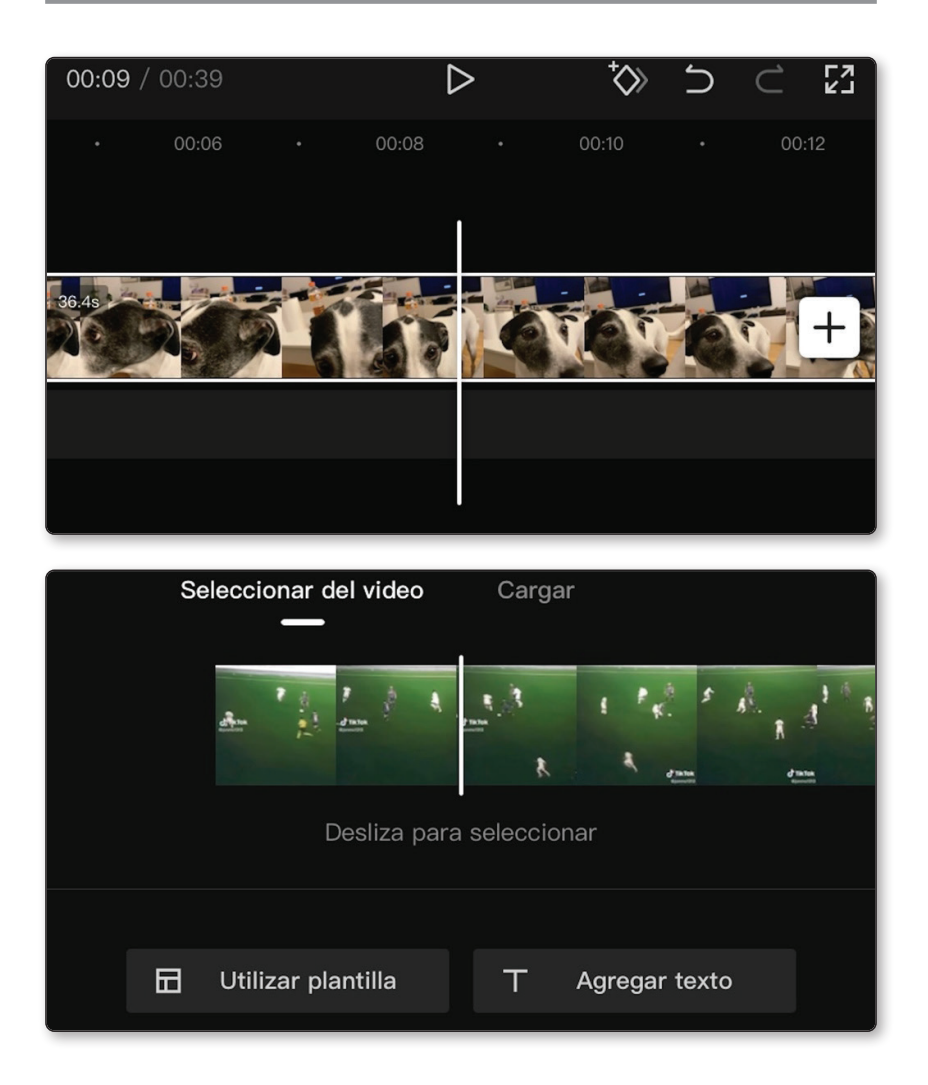

Aquí, recortarás tu contenido, eligiendo lo que quieres y lo que no. Si eres nuevo en el montaje, es interesante que te mires algún tutorial para no cometer fallos. Por ejemplo, al cortar varios trozos, es interesante y necesario que uses transiciones, tanto de vídeo como de audio, para que no salte al espectador de forma brusca y poco natural.

Aunque creas que esto no es importante, una mala calidad técnica puede afectar a tu contenido.

Dividir, difuminar, aumentar o reducir la velocidad…. CapCut es una aplicación muy completa y que te permite usar muchas funciones. Antes de ponerte con tus vídeos, enreda y descubre lo capaz que eres de hacer con todas opciones.

Una nueva actualización, y que para los creadores de contenido es muy interesante, es la función de teleprompter. Es muy sencillo. Este nombre viene del mecanismo que usan los presentadores de telediario para leer y comunicar las noticias. Tan sencillo como elegir lo que tienes que decir, como un guion tuyo, e insertarlo. Haz pruebas de velocidad, de texto y de tamaño para que parezca lo más natural posible. Si te pones nervioso o te trabas, puede ser una solución muy buena. O, simplemente, porque te da más seguridad y no quieres que se te escape nada.

CapCut antes se llamaba Viamaker.

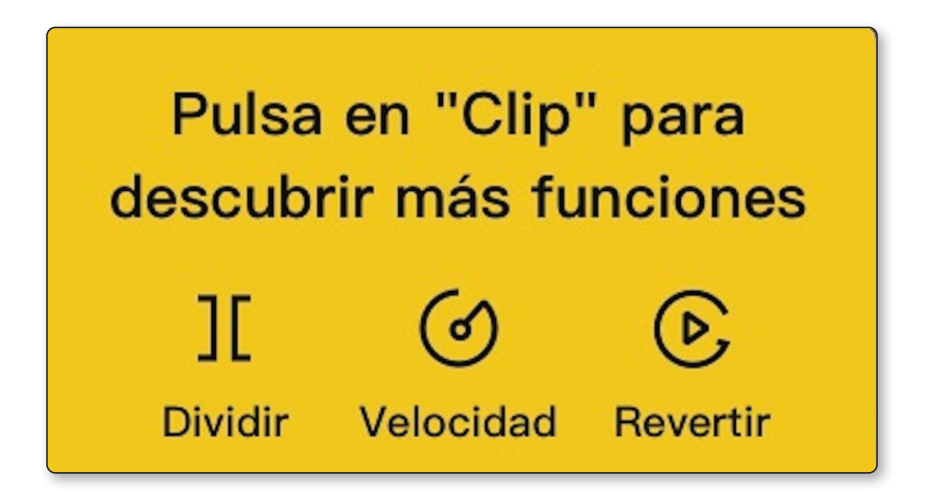

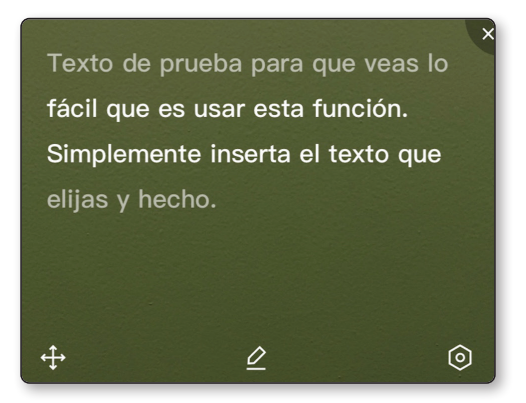

La opción de los subtítulos es muy simple y solo hay que añadir el vídeo para que se generen de forma automática. Revísalos porque en la mayoría de vídeos con subtítulos aparece algo del texto erróneo. Si elaboras mucho contenido y los fallos son puntuales y entendibles, puedes optar por dejarlos. Tú y solo tú eres quién decide como presentar tu contenido. Eso sí, comprueba que los subtítulos nunca confundan al espectador.

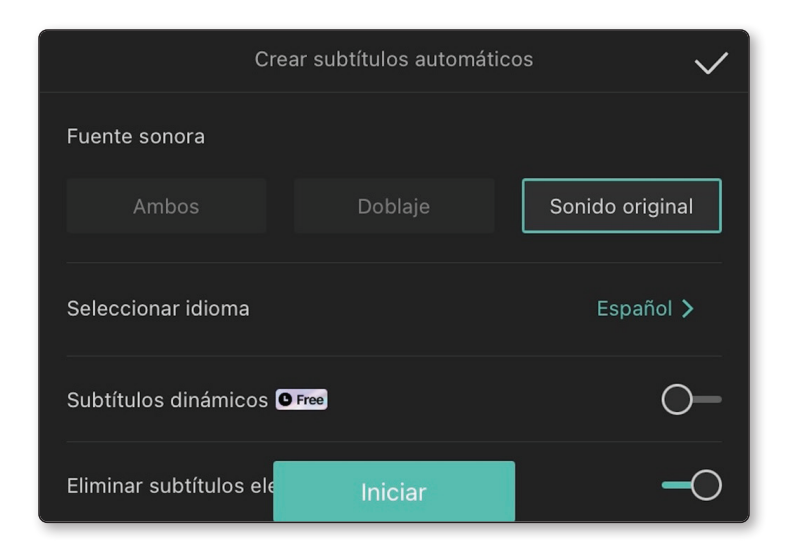

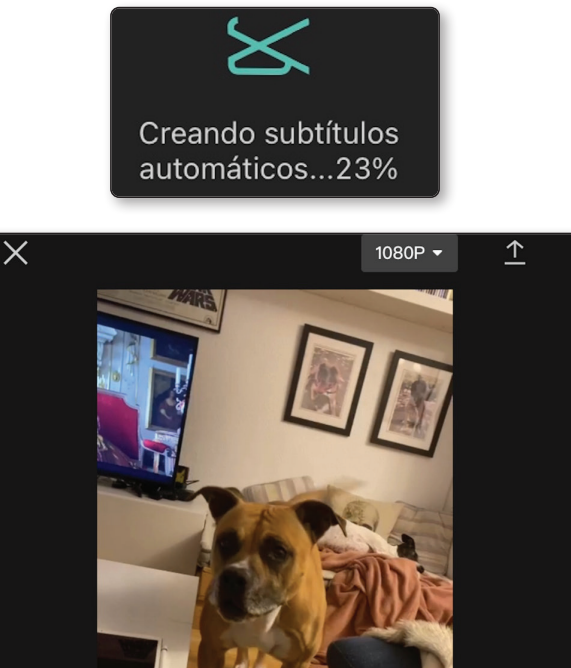

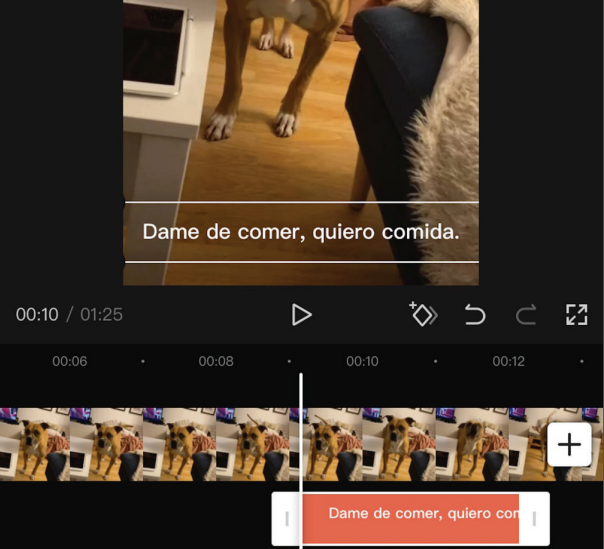

La interfaz es muy sencilla y visual, por lo que no tendrás problemas en comenzar a editar tus vídeos. Trastear y ver todas las opciones te llevará muy poco, siendo muy recomendable que lo hagas para que veas las diferentes opciones de las que dispones.

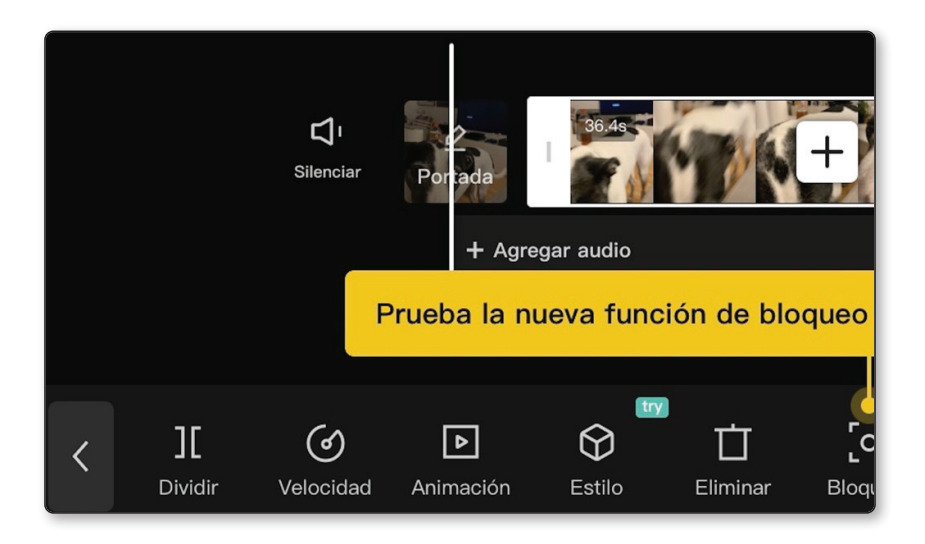

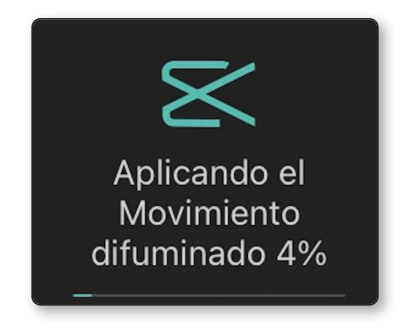

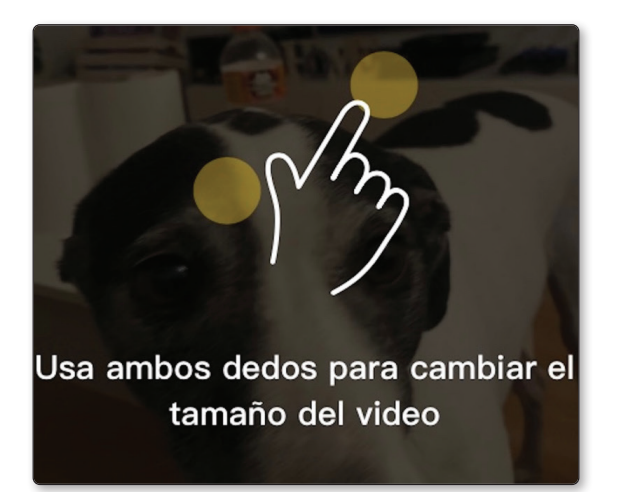

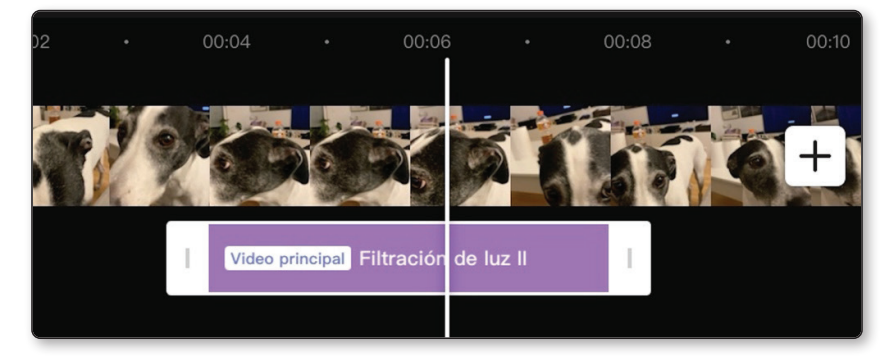

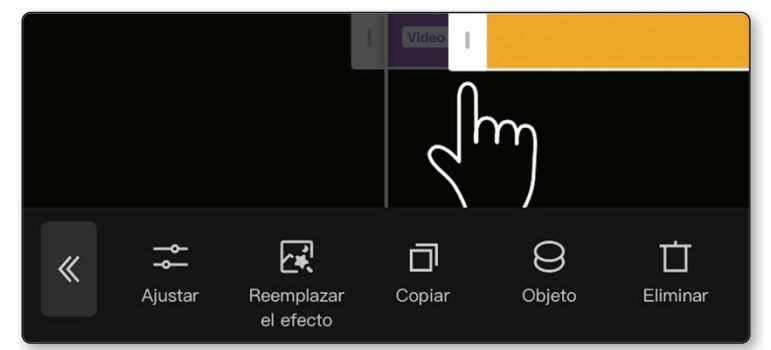

Usa el audio que prefieras, impórtalo de tu cuenta de TikTok o elige entre las recomendaciones. En las sugerencias, se aprecia de forma clara la relación que hay entre TikTok y CapCut, muy ligadas por su grupo creador. Sin duda, un acierto que convierte al editor en la herramienta idónea.

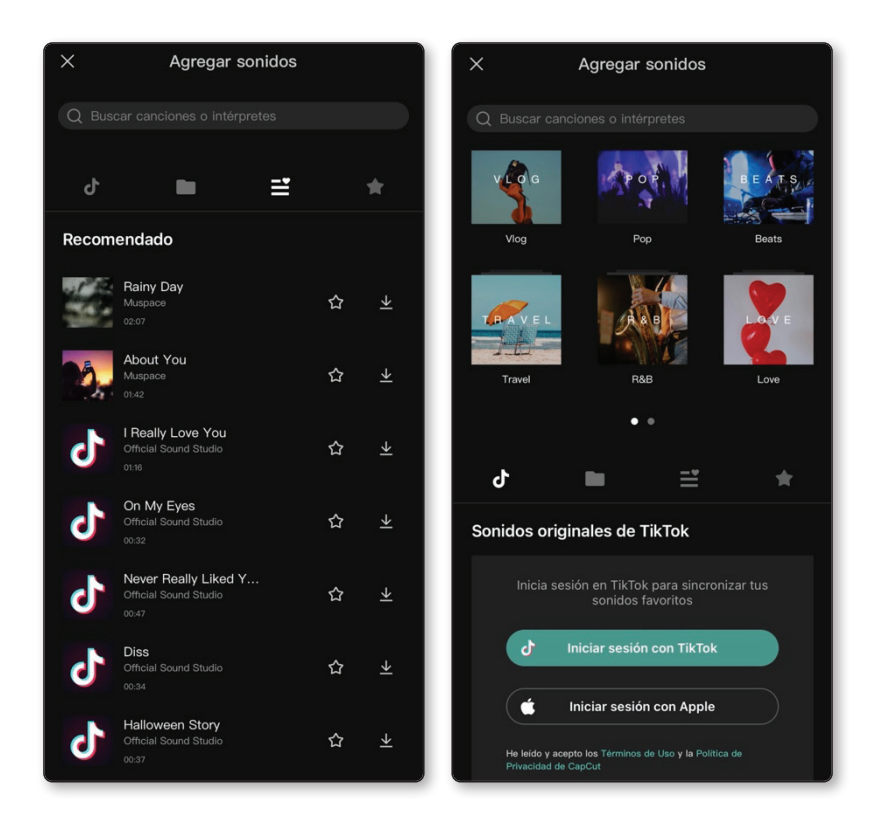

Si decides hacerte Premium o Pro, podrás disfrutar de varias opciones solo disponibles para este tipo de cuentas. Puedes probar todas con una cuenta normal, pero no podrás exportar aquellas con las opciones Pro. Como vemos en el ejemplo de abajo, podrás trastear y ver el resultado final y decidir si te merece la pena crearte esta cuenta y pagar por ello.

CapCut también pertenece al grupo ByteDance.

## Estás utilizando las siguientes funciones Premium

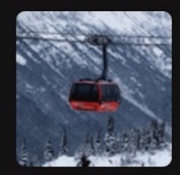

Mermelada I

#### Únete a CapCut Pro para exportar el video

Si solo usas CapCut para editar con el objetivo de que tus vídeos tengan una calidad decente, no tendrás problemas. Es más, como hemos comentado, las opciones son tan numerosas que casi ningún editor de vídeo te ofrece tantas posibilidades sin pagar nada. Ahora, si quieres ir un paso más y usar todo el material Pro, tus vídeos tendrán ese punto extra. El coste son 9,49 euros pagando mensualmente, 11,99 euros si lo quieres un solo mes y 89,99 euros un año entero. Decidas lo que decidas, no estará mal hecho. Tú eres la única persona que decide cómo gastar e invertir tu dinero.

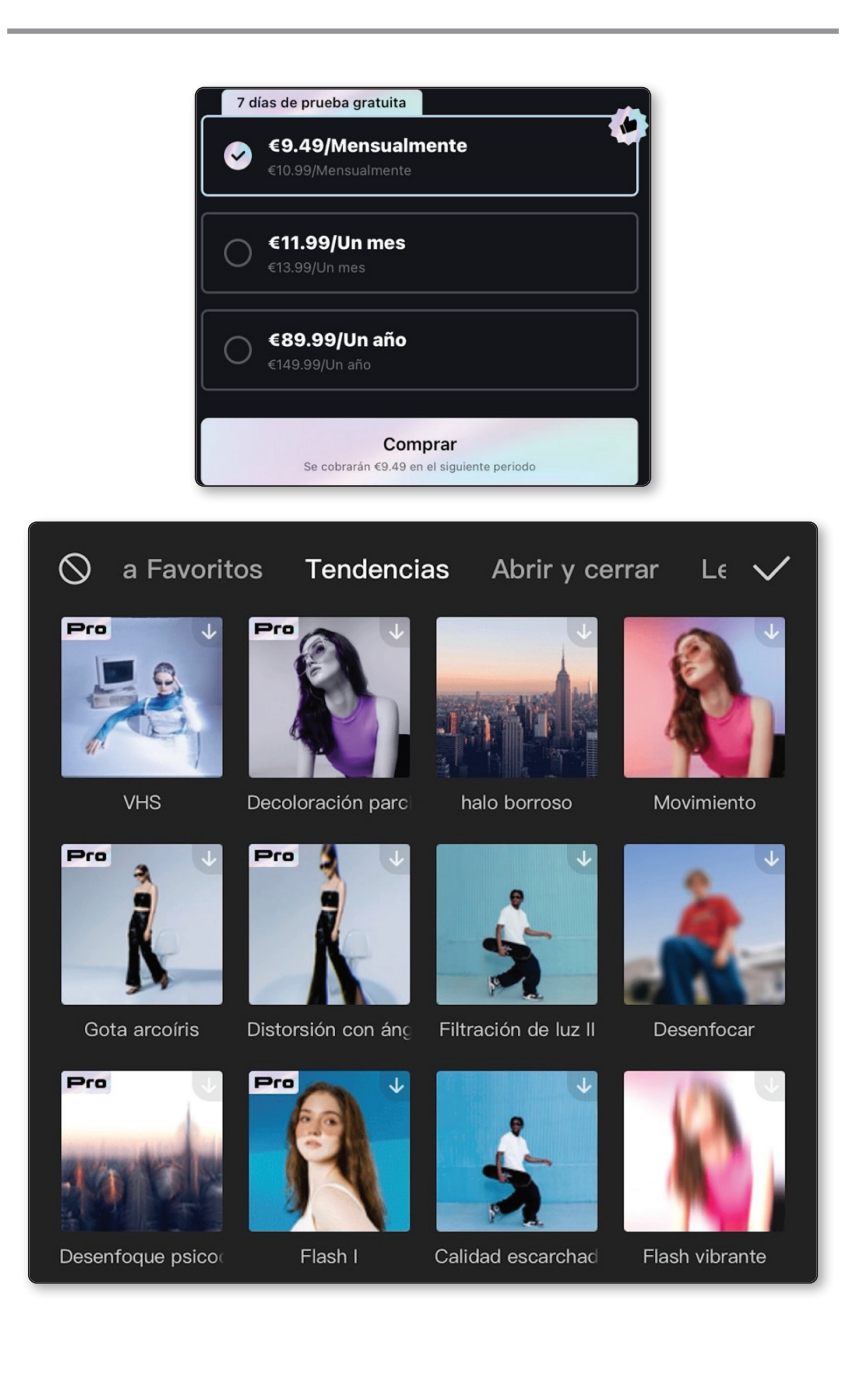

Si hablando de CapCut te ha sonado todo demasiado raro o no tienes ni la más mínima idea de edición de vídeo o fotografía, no te preocupes. Pese a que hay multitud de tutoriales en plataformas como YouTube o la propia TikTok, la propia aplicación tiene su propio centro de ayuda, en la que podrás ver tutoriales de todo tipo. Introducción a la aplicación, agregar sonidos y efectos, subtítulos, luz…

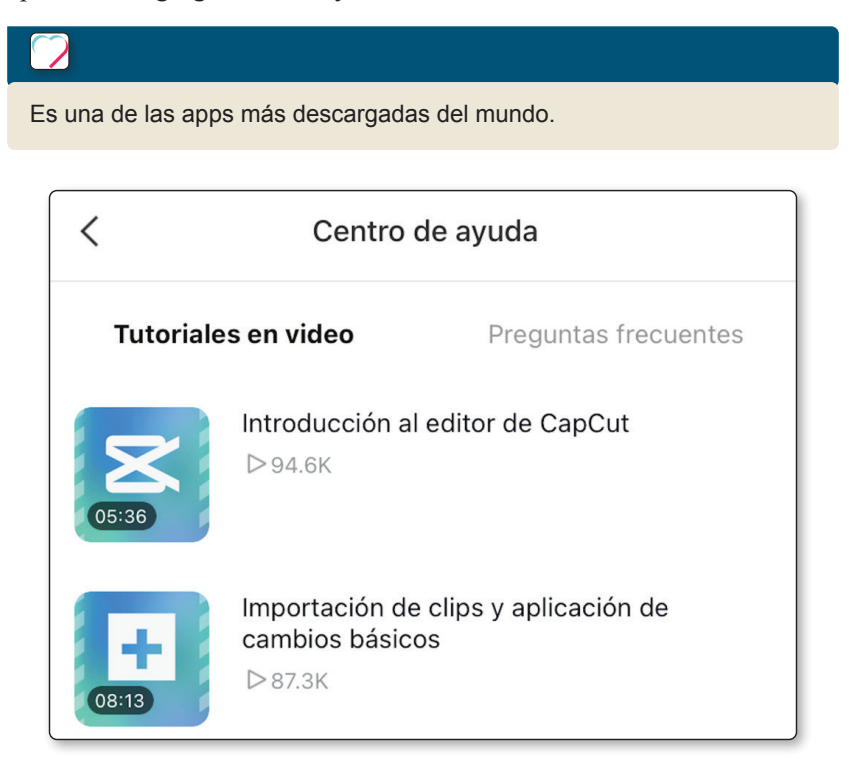

### **EFFECT HOUSE**

Si tu creatividad no tiene límites, Effect House te entusiasmará. Esta plataforma te permite crear efectos de realidad aumentada que luego podrás compartir con tus seguidores de TikTok.

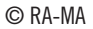

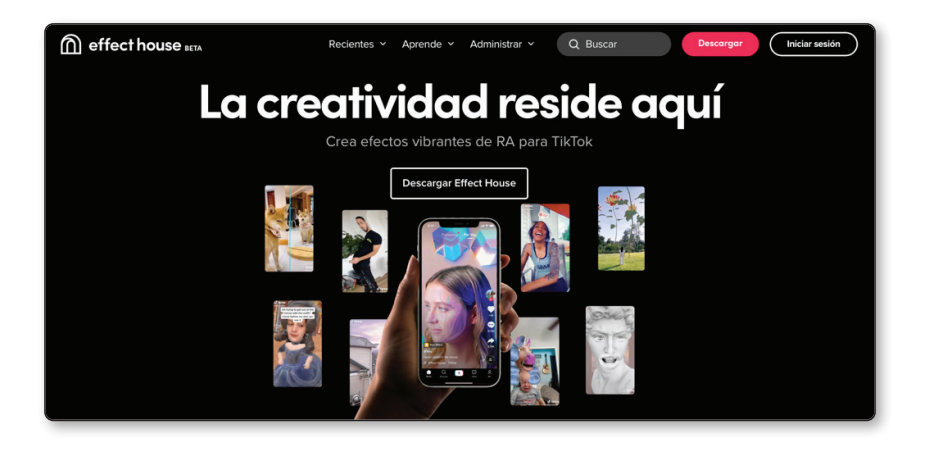

Es más complicado que CapCut pero si le pones interés y vas probando creaciones, lo dominarás. Al menos, lo esencial. Puedes crear maravillosos e increíbles efectos, interactuando con los diferentes objetos 3D que decidas. Ponerlos en el salón de tu casa, bailar con ellos…, el límite lo pone tu imaginación.

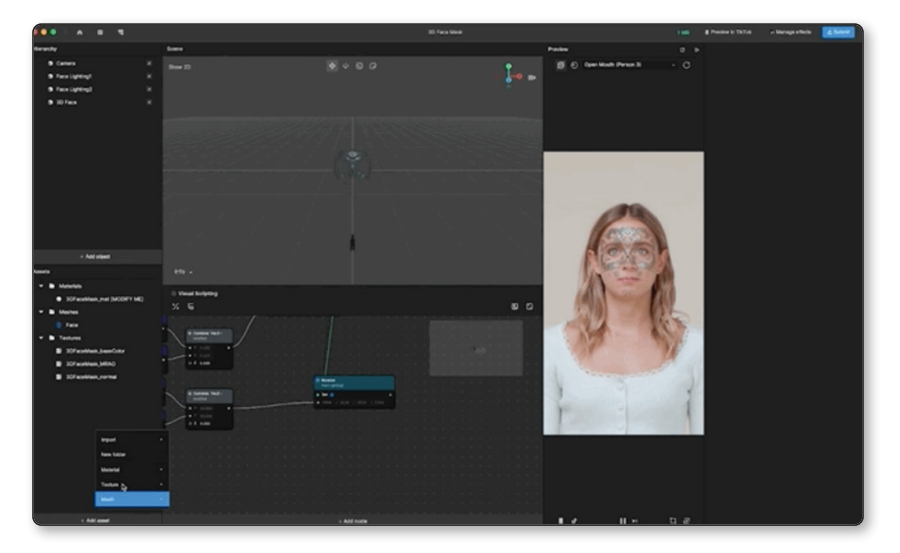

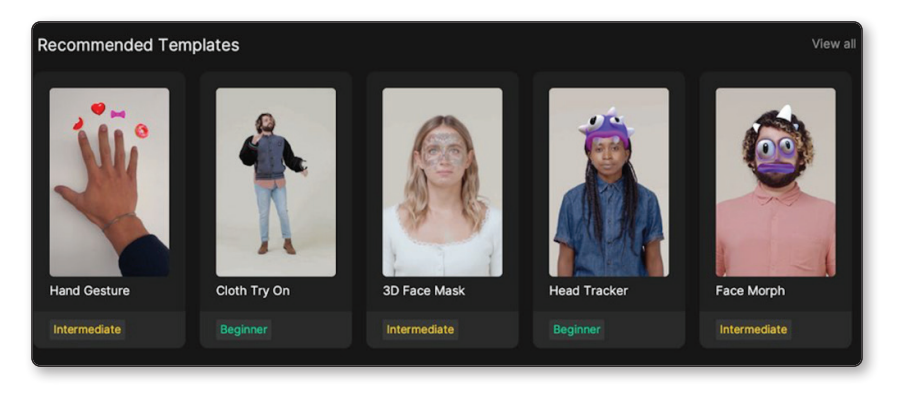

La interfaz es más delicada y se precisa algo de conocimiento. Si no lo tienes, no te preocupes. Además de en YouTube, en la propia web de Effect House vienen tutoriales y recursos en la sección Aprende.

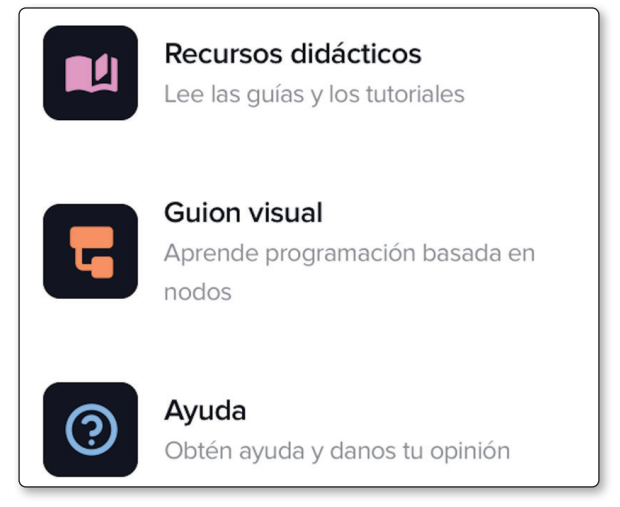

Aunque en TikTok se ven muchos, son muy comunes los efectos de rostro. Crearte una máscara divertida o simplemente distorsionando tu cara, son técnicas que utilizan muchos creadores para presentar su contenido.

Para descargarla, es necesario que sea a través de un ordenador. Desde la propia página web oficial, podrás hacer lo sin ningún problema.

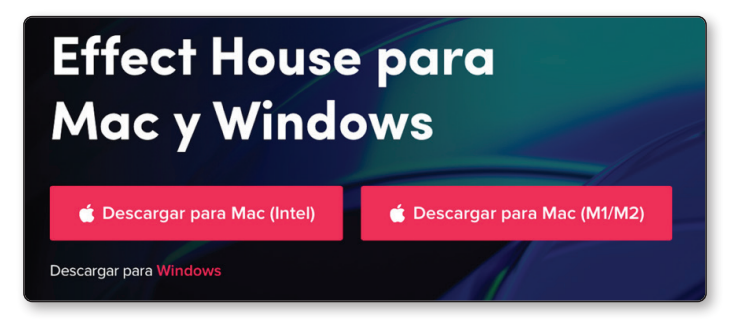

Todas las imágenes de la sección de Effect House se han tomado de su página web oficial.

# **CAPÍTULO DIGITAL**

#### **PERFILES**

A continuación, vamos a ver las diferentes formas en las que presentar nuestro perfil a los usuarios. Basándonos en los protagonistas del libro, mostramos los ejemplos de las distintas cuentas.

#### **Morgan Bytes**

*https://www.tiktok.com/@morganbytes*

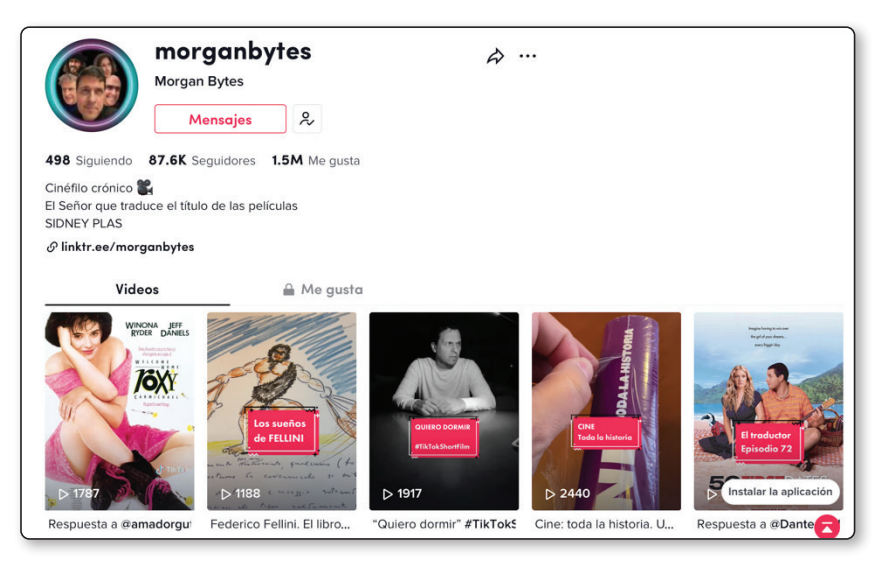

#### luritz<sub>5</sub>

https://www.tiktok.com/@juritz5

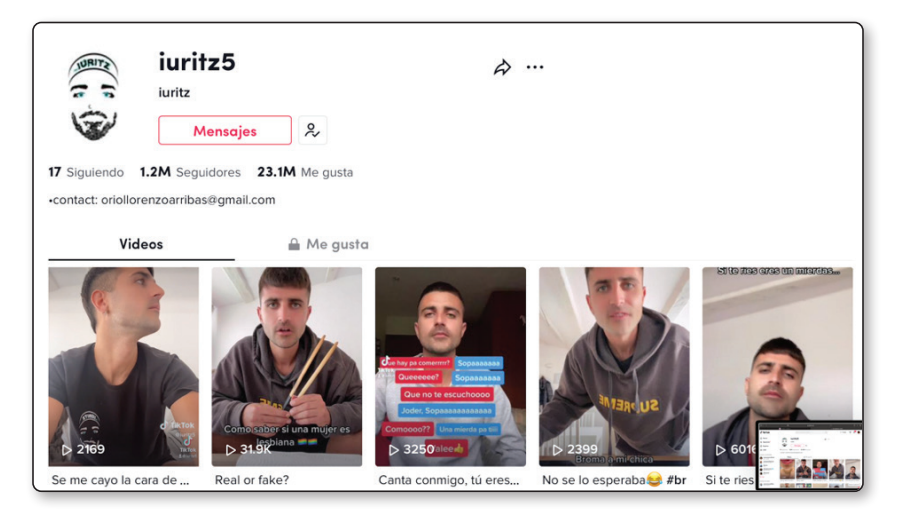

#### **Tomás Castellanos**

https://www.tiktok.com/@tomascastellanos

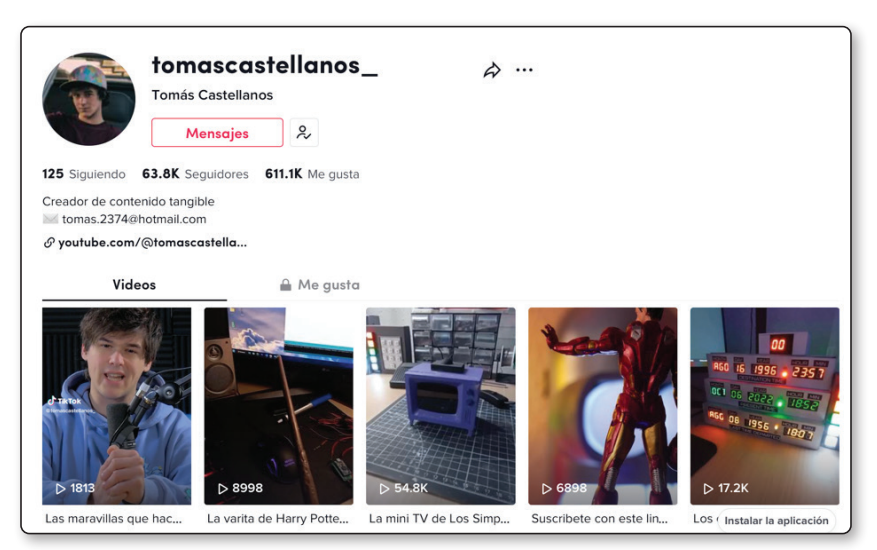

#### What if...Sofía

https://www.tiktok.com/@whatifsofia

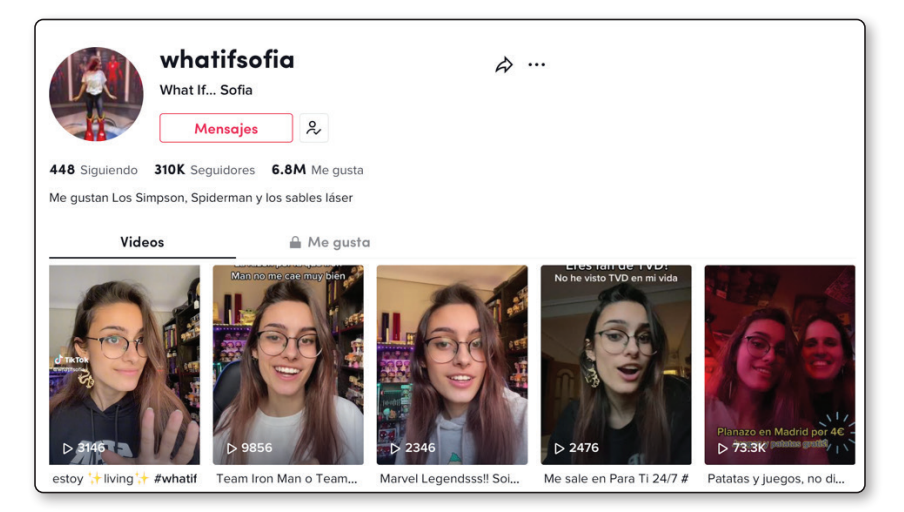

#### **Metricar**

https://www.tiktok.com/@metricar

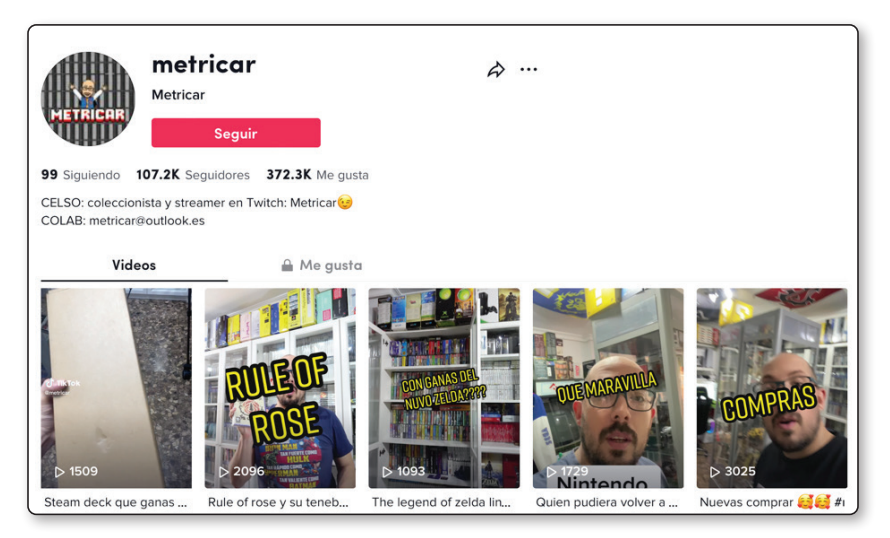

#### **Javi Archi**

*https://www.tiktok.com/@javi\_archi*

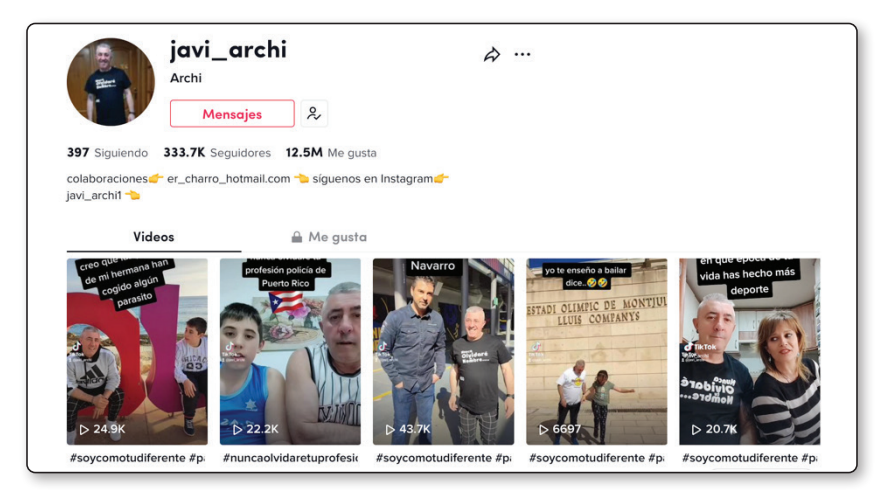

#### **Cocituber**

*https://www.tiktok.com/@cocituber*

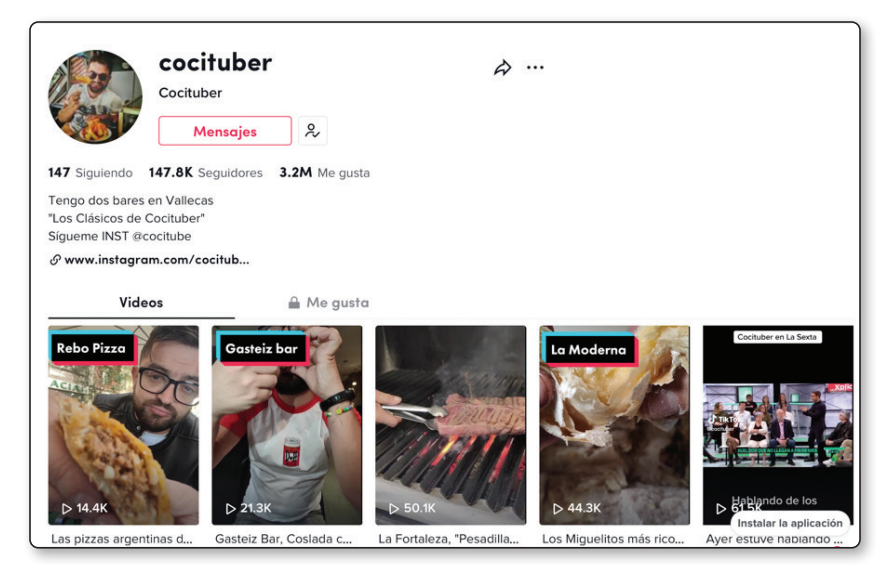

#### **Newsroom de TikTok**

*https://newsroom.tiktok.com/es-latam*

Para estar al día de todas las novedades y noticias de TikTok, desde su página web oficial, a través de newsroom, puedes estar al tanto de una forma fácil y sencilla.

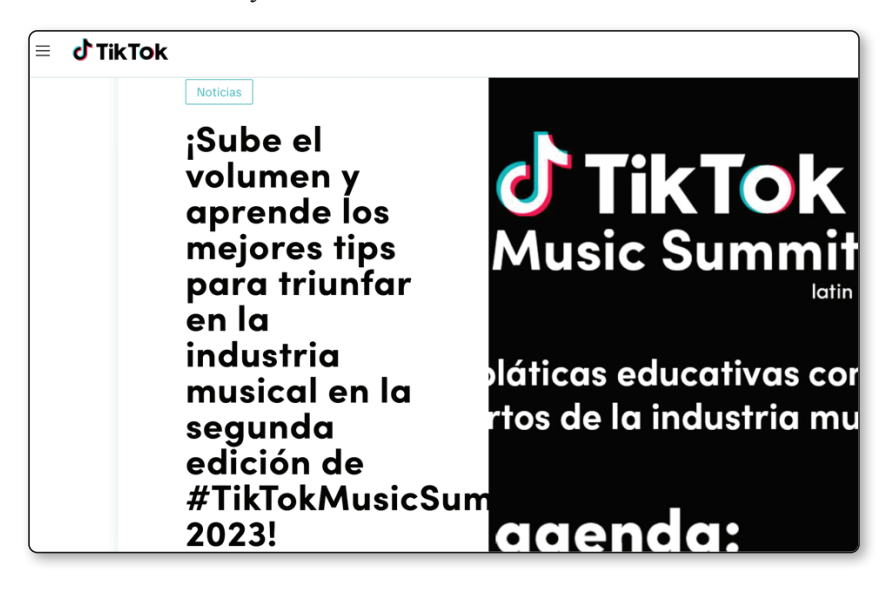

Es muy interesante si quieres descubrir todas las novedades, en las que se incluye concursos y noticias muy interesantes para creadores. También te ofrece material muy interesante como tutoriales y trucos para sacarle el máximo partido a TikTok.

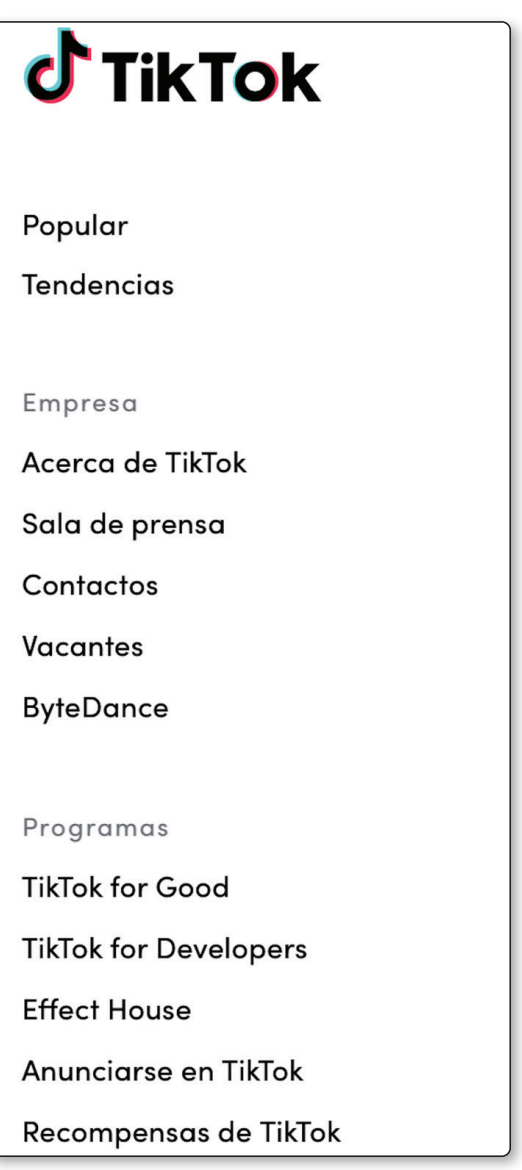

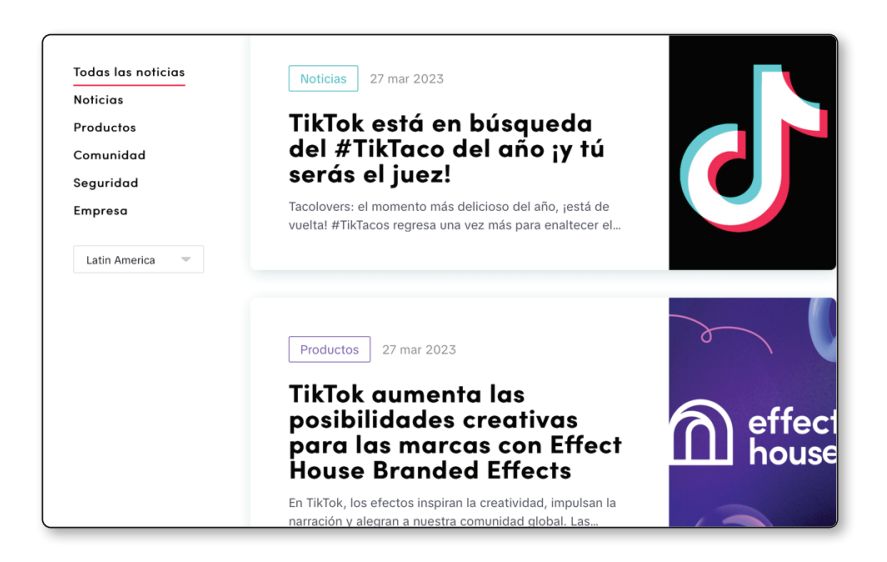

Acostúmbrate a visitar la página a menudo y ver las últimas novedades. También puedes seguir a la página oficial de TikTok para estar al día de una manera más multimedia.

*https://www.tiktok.com/@tiktok*

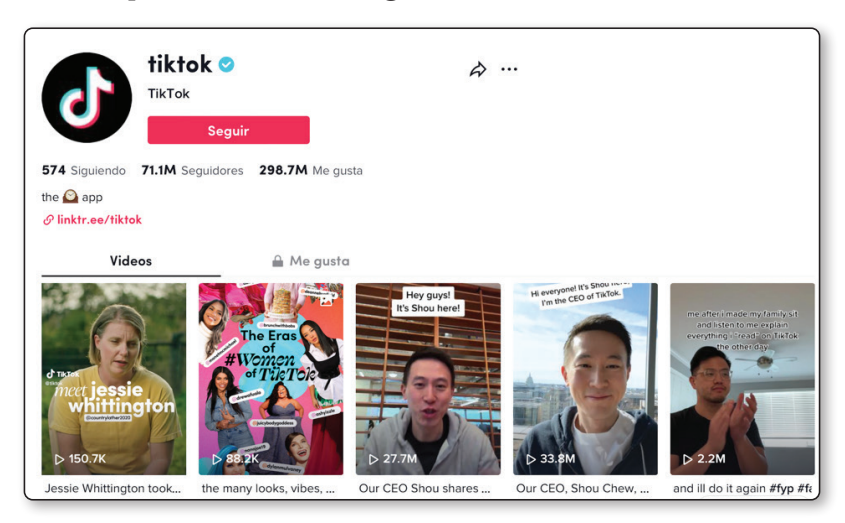

#### TIKTOK ADS MANAGER

Es una herramienta de TikTok en la que podremos diseñar una campaña publicitaria, todo ello con una estructura y un presupuesto adaptado a nuestras demandas.

Podrás hacer material de calidad y desde la misma herramienta en la que te anunciarás. Muy usada por profesionales y empresas, aunque también por mucho público que usa la app. En este enlace, encontrarás toda la información detallada.

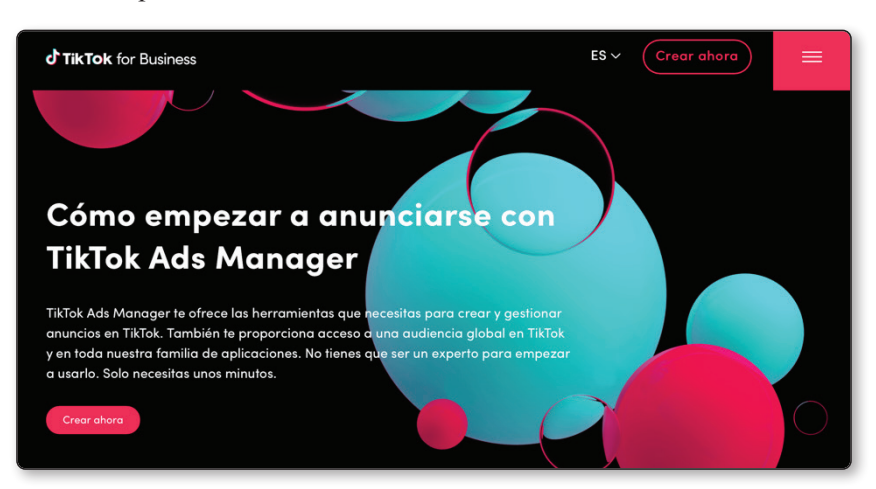

*https://www.tiktok.com/business/es/how-it-works*

A través de unos sencillos pasos que te detallamos a continuación y que podrás ver en la página web oficial, podrás comenzar a aprovechar este servicio.

Paso 1

#### Elige tu objetivo

Selecciona tu objetivo y optimizaremos tu campaña por ti, ya sea para aumentar la notoriedad de marca de tu empresa o para generar conversiones:

- · Dirigir tráfico a tu sitio web
- · Aumentar las descargas de aplicaciones
- · Aumentar las ventas en línea
- · Atraer nuevas oportunidades de venta

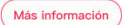

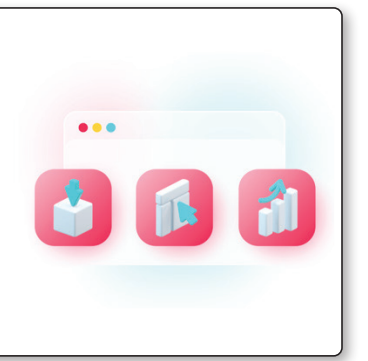

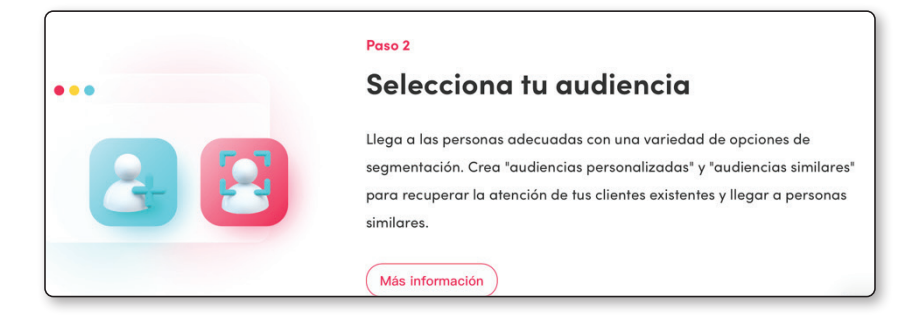

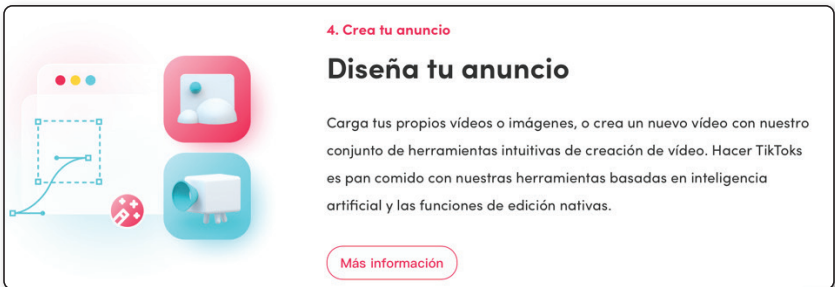

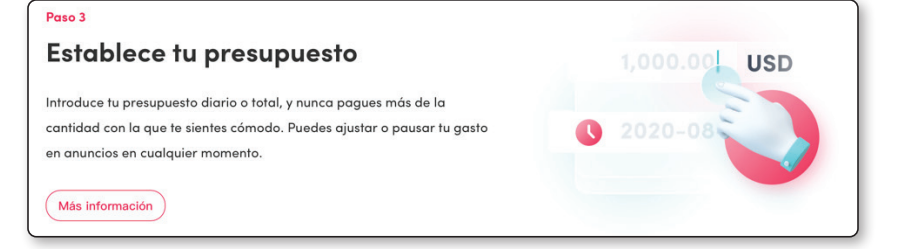

#### Paso 5

#### Publícalo

Cuando se publica tu anuncio, el sistema de subastas inteligente de TikTok Ads Manager se asegurará de que tu anuncio se muestra a la audiencia adecuada y en el momento apropiado.

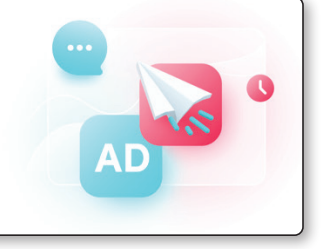

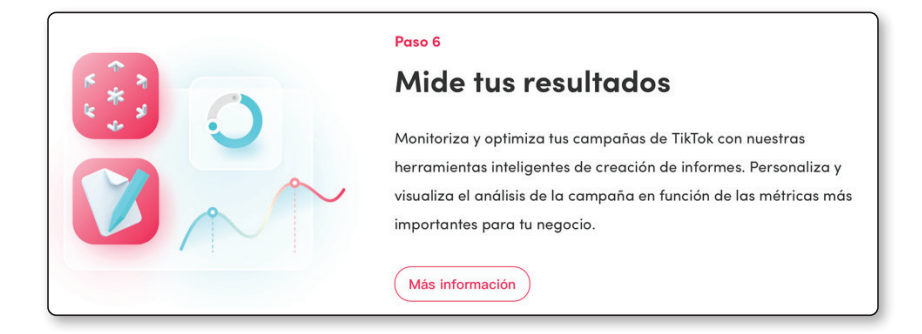